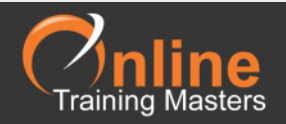

## Microsoft Office Special Characters

When entering text in Microsoft Office, be it in Word, Excel, PowerPoint, Access or Outlook, you may want to insert a character that does not exist on your keyboard. The quickest way to do this is to use an "Alt Code".

To insert a symbol using the "Alt Code" method, simply type in the symbols corresponding number (found in the tables below) while holding down the "Alt" key.

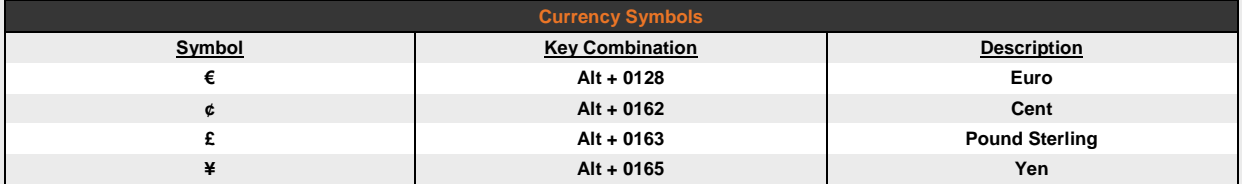

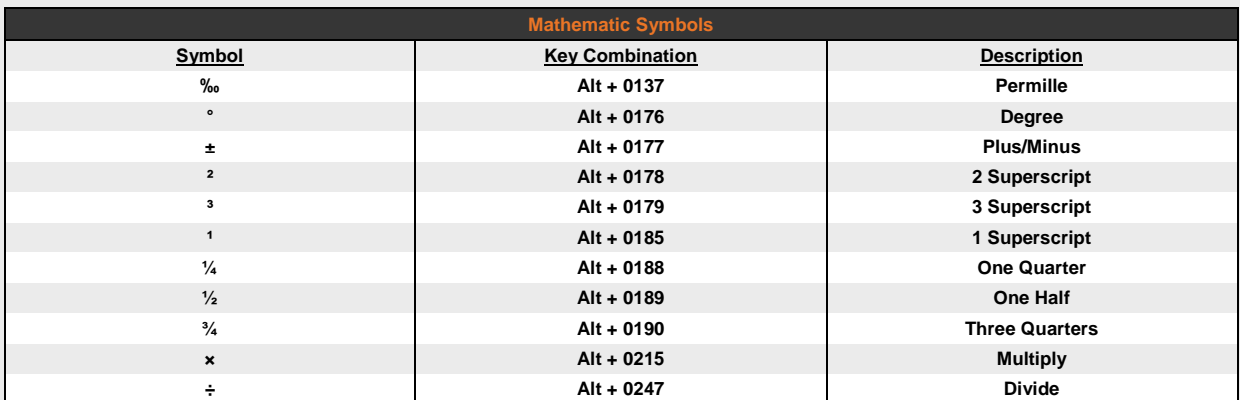

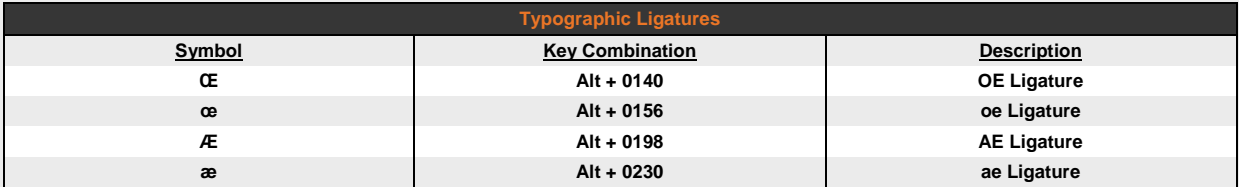

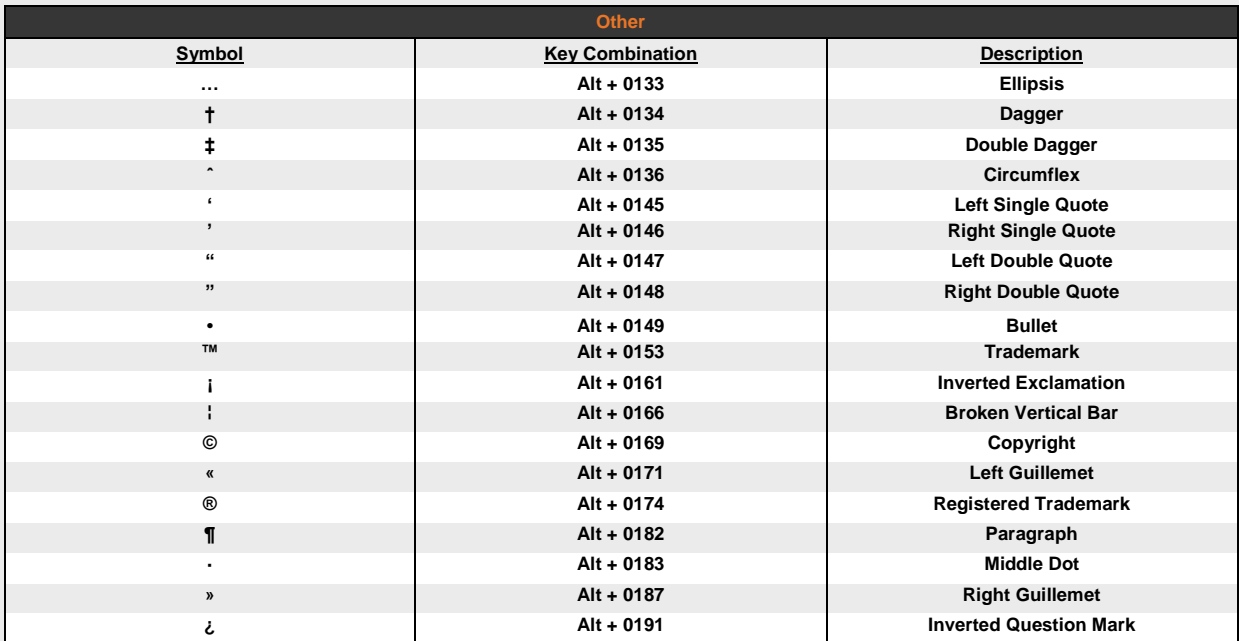